## R6専門医申請 電子申請方法 (2018年度までに入会した方が対象です)

昨年度から専門医申請は郵送での申請ではなく、会員マイページより電子申請となります。申請方法 をご確認のうえ、期間内(8/1〜11/20)に申請いただきますようお願いいたします。

**STEP**  $\mathbf{1}$ 

会員マイページにログインして業績単位を確認 (操作マニュアル P23)

マイページ画面 ⇒ 専門医制度に関する申請 (単位登録/専門医申請・更新申請) ⇒ 単位登録/審査状況一覧

「単位登録/審査状況⼀覧」のページでは、いつでも出席・発表単位の登録ができ、登録した単位の 審査状況が⼀覧で確認できます。

※学会主催の学術大会、総合アレルギー講習会、専門医認定教育セミナー、臨床アレルギー講習会 は会終了後、学会事務局にて単位登録しております。

最下部に、以下が記載されております。

- ・申請期間において有効な承認済み(過去5年間分の)単位数
- ・不⾜している単位数
- ・必須業績の学術大会2回、総合アレルギー講習会1回に対する不足数

1.申請に必要な単位数および必須業績が不⾜している場合は、STEP**2**へお進みください。

2.既に、申請に必要な単位数および必須業績が満たされている場合は、STEP**3**へお進みください。

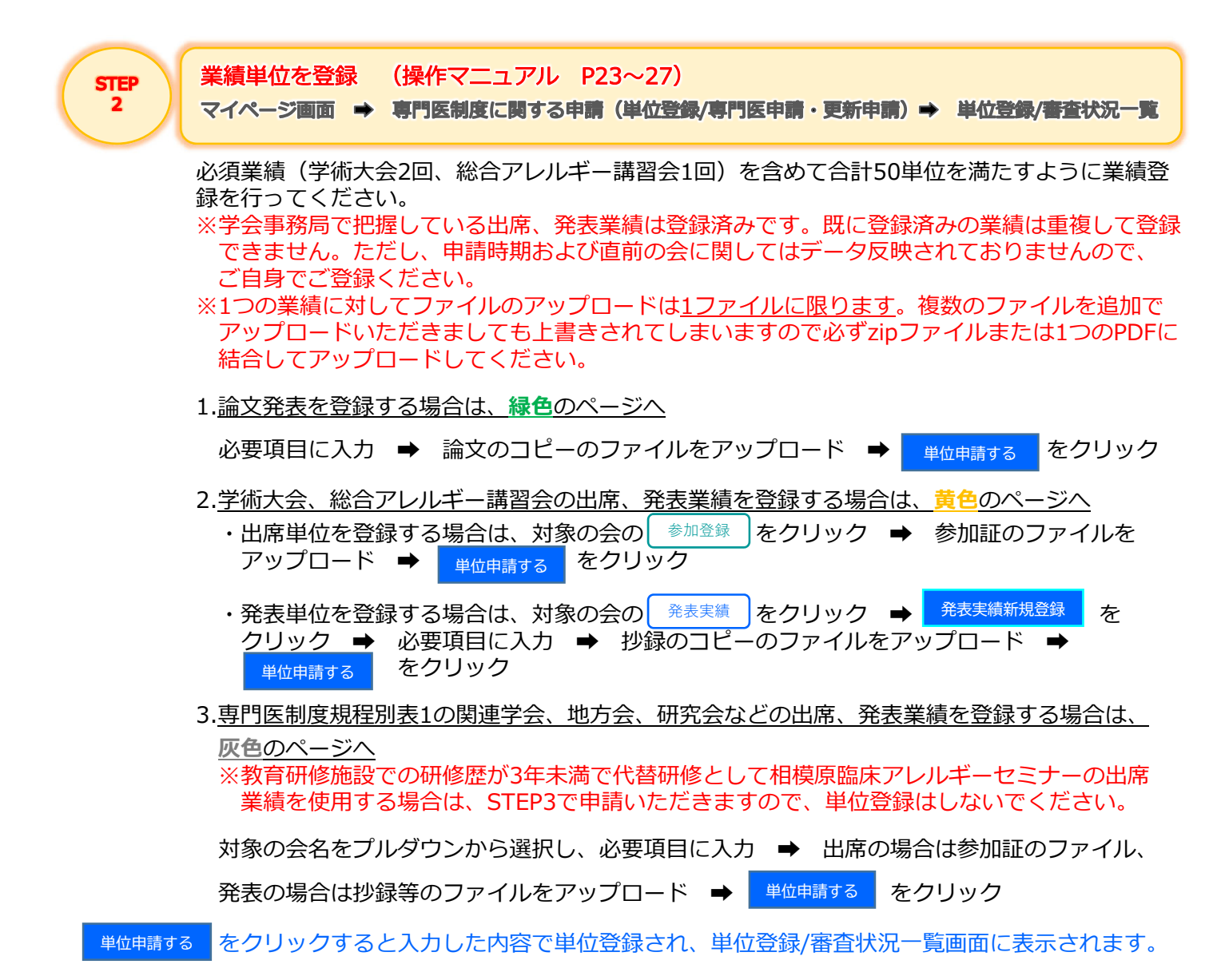

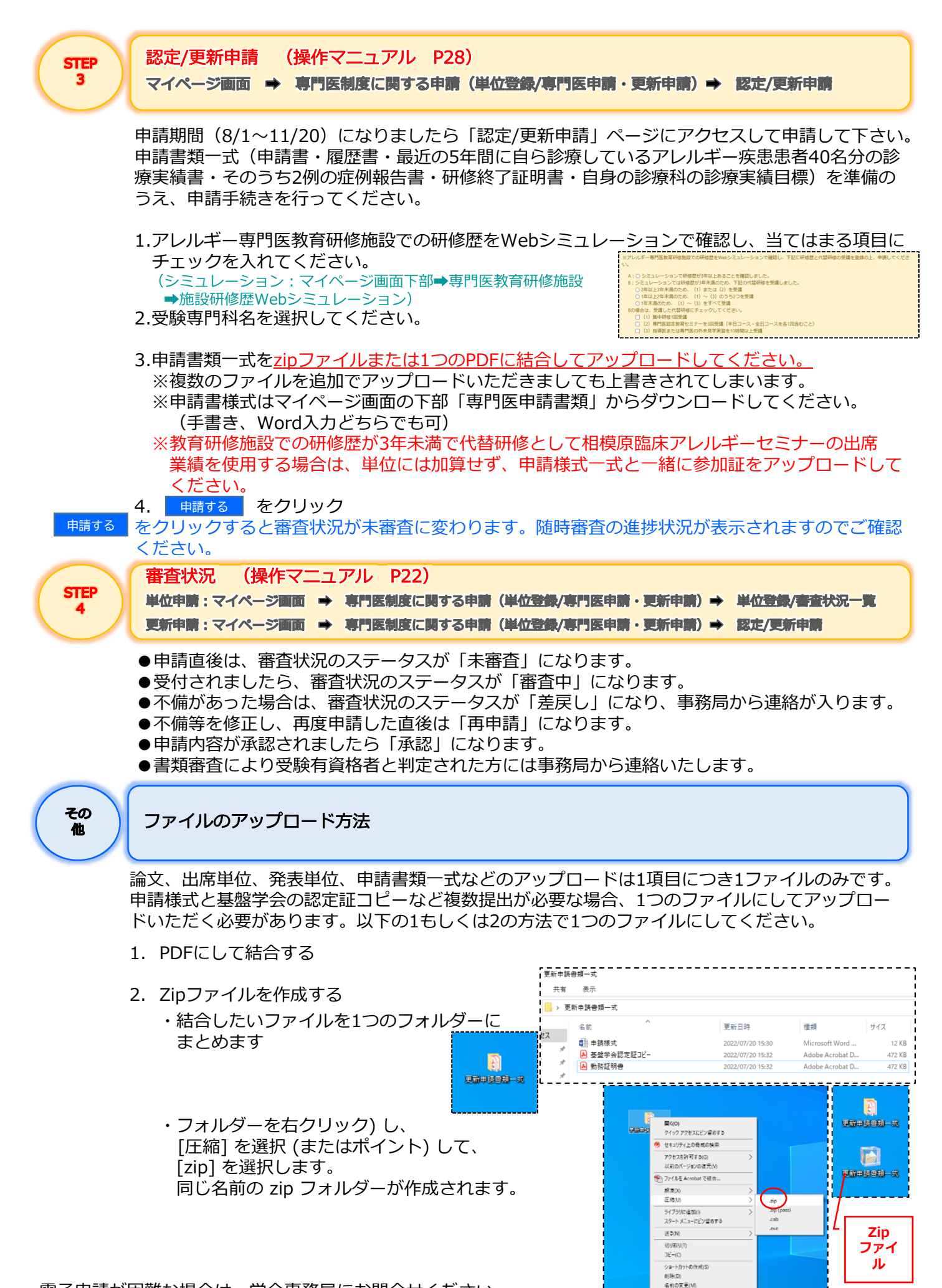

プロパティ(R)

電⼦申請が困難な場合は、学会事務局にお問合せください。